# **VIKLUND FINGEPRINT DEADBOLT**

## **1. Programming Admin Fingerprint**

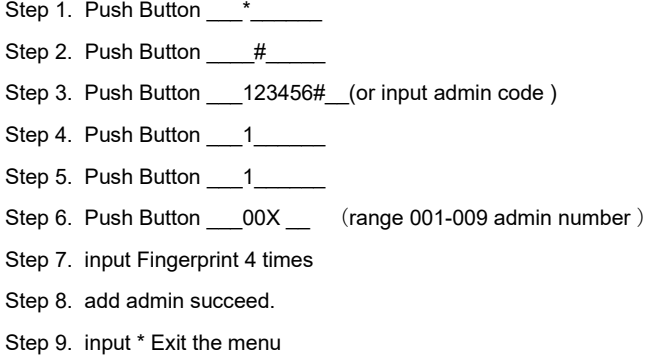

#### **2. Programming User Fingerprint**

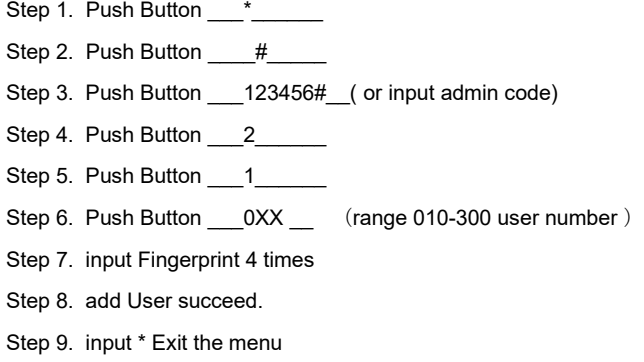

### **3. Programming Admin Digital Code**

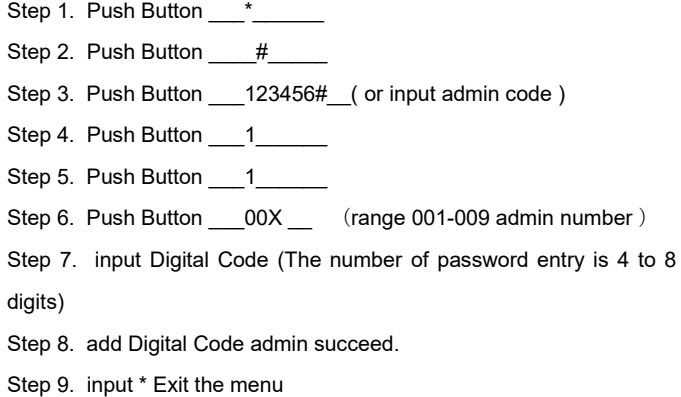

### **4. Programming User Digital Code**

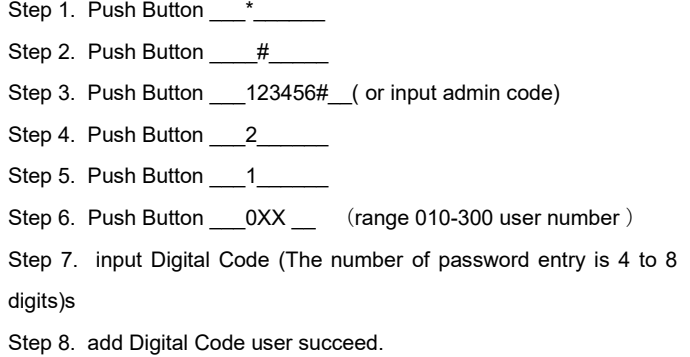

Step 9. input \* Exit the menu

## **5. Programming Admin Card**

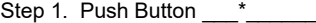

- Step 2. Push Button #
- Step 3. Push Button \_\_\_\_123456#\_\_( or input admin code )
- Step 4. Push Button 1
- Step 5. Push Button \_\_\_1\_\_\_\_
- Step 6. Push Button \_\_\_00X \_\_ (range 001-009 admin number)
- Step 7. swiping the card to the lock
- Step 8. add card admin succeed.
- Step 9. input \* Exit the menu

#### **6. Programming user Card**

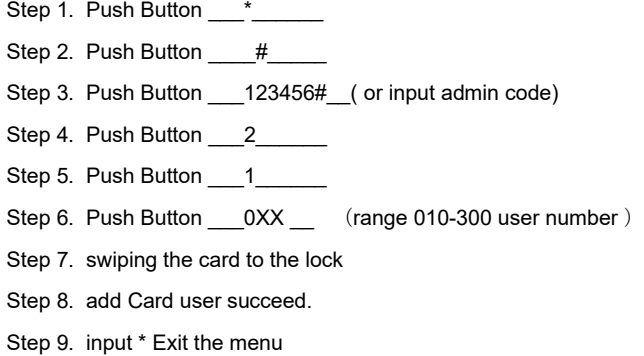

### **7. Erase Admin Fingerprint**

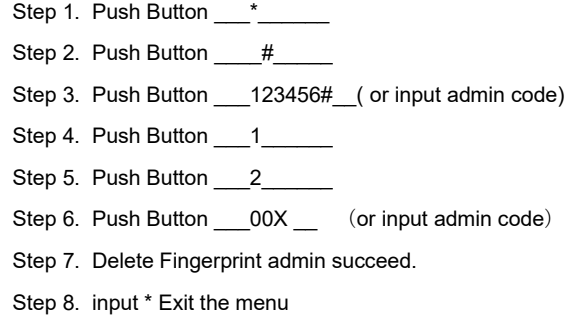

### **8. Erase User Fingeprint**

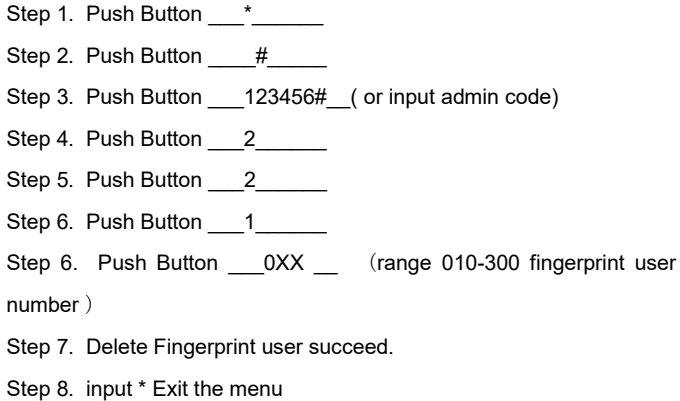

# **VIKLUND FINGEPRINT DEADBOLT**

## **9. Erase Admin Digital Code**

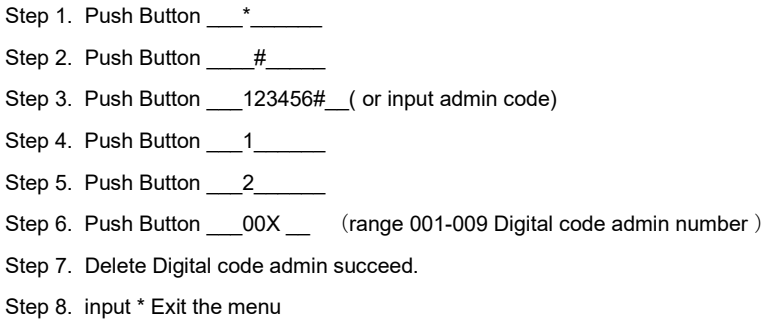

### **10. Erase User Digital Code**

- Step 1. Push Button  $\frac{1}{2}$ Step 2. Push Button \_\_\_\_#\_\_\_\_ Step 3. Push Button \_\_\_\_123456#\_\_( or input admin code) Step 4. Push Button \_\_\_\_\_\_\_\_\_ Step 5. Push Button 2 Step 6. Push Button \_\_\_1\_\_\_\_\_\_ Step 6. Push Button \_\_\_0XX \_\_\_ (range 010-300 digital code user number) Step 7. Delete Digital code user succeed.
- Step 8. input \* Exit the menu

### **Change the Language**

Step 1. Push Button \_\_\_\_\*\_\_\_\_\_\_\_ Step 2. Push Button  $+$ Step 3. Push Button \_\_\_\_#\_\_\_ Step 4. Push Button \_\_\_123456#\_( or input admin code) Step 5. Push Button \_\_\_3\_\_\_\_\_\_ Step 6. Push Button \_\_\_3\_\_\_\_ Step 6. Push Button 2 Step 7. Push Button \_\_\_#\_\_\_\_\_\_ .